# INTERNSHIP ON CCNA AT DAFFODIL ONLINE LTD

 $\mathbf{BY}$ 

**Showmen Roy** 

ID: 182-15-11739

This Report Presented in Partial Fulfillment of the Requirements for the Degree of Bachelor of Science in Computer Science and Engineering

Supervised By

**Dewan Mamun Raza** 

Lecturer,
Department of CSE
Daffodil International University

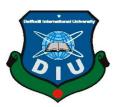

# DAFFODIL INTERNATIONAL UNIVERSITY DHAKA, BANGLADESH

August 2021

#### **APPROVAL**

This Internship titled "INTERNSHIP ON CCNA" submitted by Showmen Roy, **ID No:** 182-15-11739 and to the Department of Computer Science and Engineering, Daffodil International University, has been approved as satisfactory for the partial fulfillment of the requirements for the degree of B.Sc. in Computer Science and Engineering and approved as to its style and contents. The presentation has been held on 9 September, 2021 has been accepted as satisfactory.

## **BOARD OF EXAMINERS**

Dr. Touhid Bhuiyan Professor and Head Chairman

Department of Computer Science and Engineering Faculty of Science & Information Technology Daffodil International University

Non

Dr. Md. Ismail Jabiullah

**Internal Examiner** 

**Professor** 

Department of Computer Science and Engineering Faculty of Science & Information Technology Daffodil International University

Othera

Most. Hasna Hena

**Internal Examiner** 

**Assistant Professor** 

Department of Computer Science and Engineering Faculty of Science & Information Technology Daffodil International University

Darroun internation

Dr. Dewan Md. Farid Associate Professor

Department of Computer Science and Engineering United International University

**External Examiner** 

**DECLARATION** 

I declare that, this report has been done by me Name: Showmen Roy ID NO: 182-15-

11739to the department of Computer Science and Engineering, Daffodil International

University. Under the supervision of Dewan Mamun Raza, Lecturer, Department of

CSE Daffodil International University. I also declare that neither this report nor any part

of this report has been submitted elsewhere for award of any degree or diploma.

**Supervised by:** 

**Dewan Mamun Raza** 

Lecturer

Department of CSE

**Daffodil International University** 

**Submitted by:** 

Showmen

**Showmen Roy** 

ID: 182-15-11739

Department of CSE

**Daffodil International University** 

# **ACKNOWLEDGEMENT**

First of all I would like to express my sincere thanks and gratitude to Almighty God for the heavenly gift that makes it possible for us to successfully complete our final year internship.

I really grateful and wish my great indebtedness to **Dewan Mamun Raza**, Lecturer, Department of CSE Daffodil International University, Dhaka. He was always guiding me to successfully complete the internship. Profound Knowledge and unmistakable fascination of administrator in the field of "Internship on CCNA at Daffodil Online Ltd." to do this entry level position. Realizing his endless tolerance, insightful direction, uninterrupted comfort, continuous and lively investigation, productive feedback, significant direction, numerous second-rate drafts and revising them at all stages is predictable for completing this internship.

Hearty thanks to **Dr. Touhid Bhuiyan**, Professor and Head, Department of CSE, for his kind help to complete my internship. Besides that also I would like to give thanks to my all respected teachers, parents and friends who helped me a lot during this time.

Finally, I must acknowledge the constant support of my parents and the patients with due respect.

## **ABSTRACT**

To complete my Bachelor of Science (BSc.) in Computer Science and Engineering, I have completed my internship at DIPTI (Daffodil International Professional Training Institute) by submitting this internship report. I have developed myself to become a CISCO Certified Network Associate (CCNA) expert. Through DIPTI, I learned about network fundamentals, OSI Model, TCP/IP, and LAN switching technology, Routing Technology, WAN Technology, Infrastructure Services, Infrastructure Security, and Infrastructure Management. When applying for a brand new job or finding a better position in any technology-based firm, an additional certification in CISCO will improve my chances. CISCO certification is a great way to demonstrate IT skills. With a CCNA certification, I will hold a credible position when applying for any relevant jobs. Furthermore, once my employers know any new certifications, they translate them into their profit from hiring me. In the end, it permits me to grow and secure the following position within the same organization. CCNA is that the chance to accelerate my profession and take it to a higher level.

# TABLE OF CONTENTS

| CONTENTS                                 | PAGE NO  |
|------------------------------------------|----------|
| Board of examiners                       | II       |
| Declaration                              | III      |
| Acknowledgements                         | IV       |
| Abstract                                 | V        |
| Tables of content                        | VI- VII  |
| List of Figures                          | VIII- IX |
| CHAPTER                                  |          |
| CHAPTER 1: INTRODUCTION                  | 1-3      |
| 1.1 Introduction                         | 1        |
| 1.2 Motivation                           | 1        |
| 1.3 Internship objectives                | 1        |
| 1.4Introduction to the Company           | 2        |
| 1.5 Company Background                   | 2        |
| 1.6 Report Layout                        | 3        |
| CHAPTER 2: ORGANAIZATION                 | 4-7      |
| 2.1 Introduction                         | 4        |
| 2.2 list of Product's                    | 4        |
| 2.2.1RelatedProduct I work on            | 5        |
| 2.3 Market Situation                     | 5        |
| 2.4 Target Group                         | 5        |
| 2.5 SWOT Analysis                        | 6-7      |
| 2.6 Organizational Structure             | 7        |
| CHAPTER 3:TASKS, PROJECTS AND ACTIVITIES | 8-23     |
| 3.1 Project Task and Activities          | 08-13    |
| 3.2: Work flow the software:             | 14-24    |

| CHAPTER 4: COMPETENCIES AND SMART PLAN                         | 24-25 |  |
|----------------------------------------------------------------|-------|--|
| 4.1 Competencies Earned                                        | 25    |  |
| 4.2 Smart Plan                                                 | 25    |  |
| CHAPTER 5 : CONCLUSION AND FUTURE CAREER                       | 26    |  |
| 5.1 Discussion and Conclusion                                  | 26    |  |
| 5.2 Scope for Further Career                                   | 26    |  |
| APPENDIX                                                       | 27    |  |
| Appendix A: Internship Reflection, Appendix B: Company Details | 27    |  |
| REFERENCES                                                     | 28    |  |

# LIST OF FIGURES

| Figure                                      | Page No. |
|---------------------------------------------|----------|
| Fig: 1.1 DIPTI Logo                         | 2        |
| Fig:2.1 SWOT analyses                       | 6        |
| Fig: 3.1 Software                           | 8        |
| Fig: 3.2 Select option                      | 8        |
| Fig: 3.3 Select the component               | 9        |
| Fig: 3.4 Browse folders                     | 9        |
| Fig: 3.5 Next to continue                   | 10       |
| Fig: 3.6 Ready to install                   | 10       |
| Fig: 3.7 Fingerprint reader driver setup    | 11       |
| Fig: 3.8 Select any option                  | 11       |
| Fig: 3.9 Setup is Complete                  | 12       |
| Fig: 3.10 Guest login                       | 12       |
| Fig: 3.11 Open Successfully                 | 13       |
| Fig: 3.12: Open the program                 | 14       |
| Fig: 3.13: PC Device                        | 15       |
| Fig: 3.14: Add a PC                         | 15       |
| Fig: 3.15: Assign IP Addresses to Computers | 16       |
| Fig: 3.16: IP Configuration                 | 16       |
| Fig: 3.17: Configure the IP address         | 17       |
| Fig: 3.18: X Button                         | 17       |
| Fig: 3.19: Command Prompt                   | 18       |
| Fig: 3.20: Command Prompt ipconfig Command  | 18       |
| Fig: 3.21: Add Cisco Switch                 | 19       |
| Fig: 3.22: Switch Devices                   | 19       |
| Fig: 3.23: Switch Devices                   | 20       |
| Fig: 3.24: Switch Devices                   | 20       |
| Fig: 3.25: Switch Devices                   | 21       |
| Fig: 3.26: Switch Config                    | 21       |
| Fig: 3.27: IOS Command Interface            | 22       |
| Fig: 3.28: Straight-Through Cable           | 22       |

| Fig: 3.29: Fast Ethernet to Network card | 23 |
|------------------------------------------|----|
| Fig: 3.30: Connecting Network Cable      | 23 |
| Fig: 3.31: Green Port                    | 24 |

## **CHEPTER-1**

#### INTRODUCTION

#### 1.1 Introduction

The era of Information Technology is now. Without the internet, we can no longer think about our future. Many individuals worldwide utilize web innovation, and networking is an integral part of that; all technology depends on networking. CCNA is the most common and secure networking system in the world [1]. We cannot do anything without the internet. Today every business, every office, bank, and trade are predominantly based on correspondence and networking, online or otherwise. Networking is vital for an office of an organization and all ISP companies for maintaining the Internet. In this report, I have highlighted many topics which are essential for networking [8].

#### 1.2 Motivation

Currently, I am a student at Daffodil International University and studying for a Bachelor of Science in Computer Science and Engineering. There is a significant job sector for computer networking in Bangladesh; hence I have worked on an internship program to build my networking career. The program helps the employee to learn better new strategies and ideas for the growth of any company. The networking CCNA can encourage an organization to communicate with others and inspire others to be ideal research scientists and fit a quality job in a dynamic enterprise. Organizations can expect different benefits if these experiences are carefully implemented.

As a network administrator, I have gained ample working knowledge. I can handle situations that require problem-solving, speaking with individuals, understanding their needs and maintaining problems, and giving them better administration.

#### 1.3 Internships Objective

Internships are essential for our future life to be successful in our future jobs. I have completed my internship at "Cisco Certified Network Associate (CCNA)."The ultimate target of my internship is to set myself up as a qualified CCNA expert. Hence this was necessary to improve my capabilities. In this internship, I have learned lots of new things which are very necessary for my career. The internship will give me work understanding and coordinate the job experience with academic training. It will make the progression from classroom to work correctly.

#### 1.4 Introduction to the Company

DIPTI began its journey as a conventional training institute. This institution developed day by day, and now it has increased its courses. Now DIPTI is one of the finest institutions in our country. On 25 April 2002, Daffodil Computers Ltd (DCL) was converted into a Public Listed Company with the security exchange commission (SEC) acceptance under the Ministry of Finance and Planning.

DIPTI aims to provide quality services that attract people to join the institute. The quality of the training system and other facilities differentiate DIPTI from its peers. DIPTI always strives to provide the highest level of service, efficiency, and quality. DIPTI strives to give practical, challenging, and interactive courses that bridge academic theory and real-world practice. Its mission is to create the highest quality workforce for the networking industry worldwide.

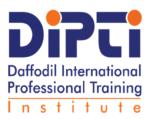

Fig: 1.1 DIPTI Logo

**1.5** DIPTI

The journey starts with DIPTI Daffodil International Professional Training Institute: DCL

started its business from 1990 and include on January 26, 1998. It began its journey as a

traditional training facility. It has developed day after day. Now its courses have

increased. DIPTI is all gone in the past and is now one of the best institutions in our

country. On 25 April 2002, Daffodil Computers Ltd (DCL) was converted into a Public

Listed Company with the acceptance of security exchange commission (SEC) under the

Ministry of Finance and Planning.

Mission

DIPTI will provide quality services that entice people to join with them. The quality of

the training system and other facilities differentiate us from the competition. DIPTI

always strive to provide the highest level of service, efficiency, and quality. All courses

conducted by DIPTI will be a real-world experimental, challenging, interactive, and

bridging of academic theory and practice that will gain new work experience. Our

mission is to create the highest quality, most perfect manpower for the networking

industry worldwide.

1.6 Report Layout

In Chapter One: Introduction: internship; motivation; internship's objective;

introduction to the company, vision, and mission.

In the chapter Two: I represent here some basic issues related to CCNA. It is mainly

introduction of Internship. The current situation of market and carrier opportunity of

network sector has been given here. The various kinds of job and network personnel are

also main factor in this chapter.

In the chapter Three: Process of configuring CISCO software and workflow of the

3

software.

**In the chapter Four:** Competencies earned and smart plan.

In the chapter Five: Conclusion and Future Scope.

## **CHAPTER 2**

#### **ORGANIZATION**

#### 2.1 Introduction

The workforce in Bangladesh is abundant, and they can be enriched through quality standards and practical life-oriented training with experts through real-life methods. The current industry and companies rely on foreign workers for technical, mechanical journals, and workplace advice. Now, a network where experts work on everything is essential. If our workforce is more specialized than other countries, it helps attract investment and more people. When foreign investment comes in the production of quality products, our skilled workforce will expand more business. So DIPTI works in this relevant field, those who are or educated but unemployed. It will help professionals develop relevant skills and establish their careers.

## 2.2 Career Opportunity

The job market in Bangladesh is currently facing a shortage of qualified workforce. This market situation shows that many companies are looking for suitable professionals in various fields, but they cannot find any. There could be many reasons such as not completing the training sessions properly, while millions of educated unemployed people are looking for jobs at home and abroad. DIPTI and job-providing industries and companies can collaborate to bring together employers and job seekers.

#### 2.3 Market Situations

DIPTI seeks to bring about a change in the job market, so that educated but unemployed5 people can find work. Therefore, in our country, both qualified and unskilled start professional development training. It helps them in their personal and professional lives. Training programs for professional development provide more skills, competencies, practical experience, etc. DIPTI will work to address potential steps and help create employee work conditions and increase employee performance.

#### 2.4 Job Placement Cell

DIPTI maintains a job placement cell that helps trainees find work. After completing the course, students will submit their CVs to the Job Placement Cell. After the assessment, the job placement cell will send CVs to particular companies to place trainees.

#### 2.5 Resource Personnel

DIPTI has personnel from various well-reputed national and worldwide companies, associations, organizations, and educational institutes. FBCCI, DCCI, BIAM, BMDC, BIM, UNDP, WHO, ADB, World Bank, private and public university professors are among these companies. Some of our resource professionals are international award winners and Ph.D. holders.

# 2.6 Link/Affiliation/Partnership

Among other things, DIPTI has connections, partnerships, and affiliations with various local and international educational institutions, universities, and ICT initiatives. Bangladesh Technical Education Board (BTEB), University of Dhaka, University and Industry Alliance, Daffodil Education Network (DEN), and Daffodil Foundation are involved.

# 2.7 SWOT Analysis

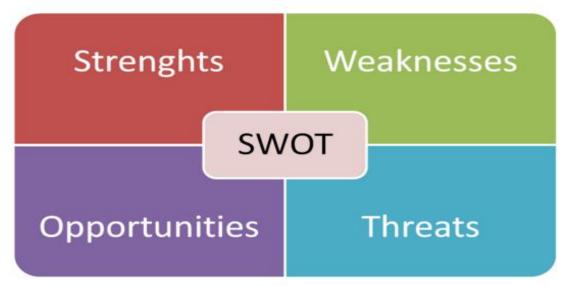

Fig: 2.1 SWOT Analyses

# **Strengths**

- DIPTI gives control and ownership to its employees.
- Offer better business services to other companies.
- Respects employers that its value for employees is good.
- Strong moral values and a statement of moral mission.

#### Weaknesses

- Small staff with a shallow skills base in some areas.
- Sometimes faces minor problems because of vulnerabilities
- Requires proper strategic planning of the organization

# **Opportunities**

- Developing future opportunities for success.
- Opponents may be slow to adopt new technology.
- Companies want to take the help of DIPTI.
- Creates new technology products and sometimes offers good job opportunities for specialist engineers.

#### **Threats**

- When we develop new technology for the market situation, suddenly the market situation is down then this is considerable threats for our company.
- Sometimes a company orders a product from our company, and we develop this
  product, some reason this company refuses our product, which is also a threat to
  our company.

## **CHAPTER 3**

# Tasks, Projects and Activities

#### 3.1: Project Task and Activities

**CISCO Packet Tracer: Packet** Tracer is a cross-platform visual simulation tool developed by Cisco Systems that allows users to build network topologies and mimic real-world computer networks. The application may replicate the configuration of Cisco routers and switches by employing a simulated command-line interface [2].

Why is Cisco Packet Tracer used: Packet Tracer enables users to construct simulated network topologies by dragging and dropping routers, switches, and other network components. Packet Tracer also allows teachers to develop tasks for their pupils to complete. Packet Tracer is frequently used as a learning tool in educational contexts[3].

# **Install Program**

➤ Once the downloading is finished, open the folder that contains the downloaded file[10].

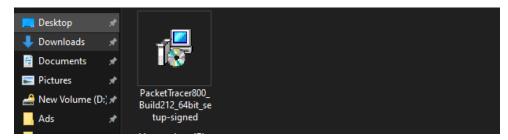

Fig: 3.1 Software

Then click Next button and open a new window to enter the License agreement, then I choose "I Accept the agreement" and click next button.

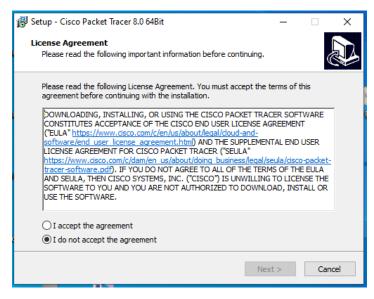

Fig: 3.2 Select options

➤ Click Browse and select destination location and click the Next button to continue the installation.

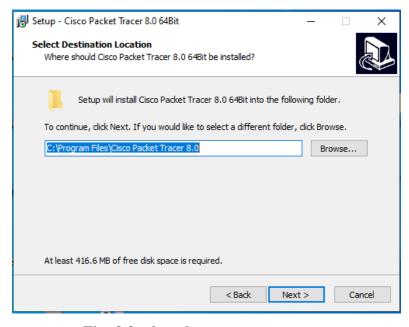

Fig: 3.3 select the component

Or keep default selections and click the Next button.

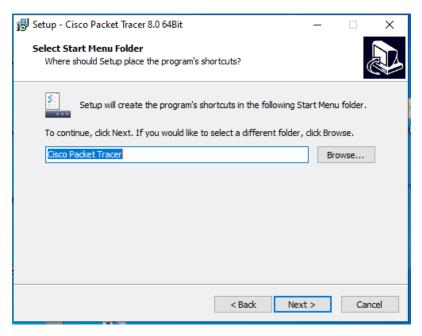

Fig: 3.4 Browse folders

Make your choice and click the Next button.

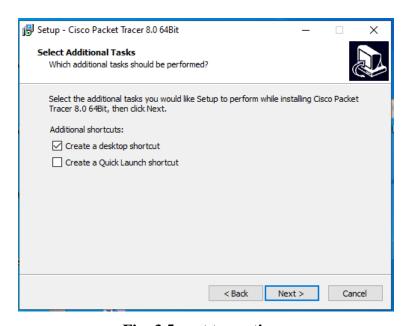

Fig: 3.5 next to continue

The summary of the settings we selected is displayed, click the Install button.

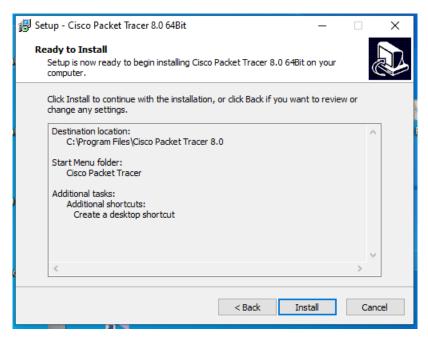

Fig: 3.6 Ready to install

The cisco packet tracer installation starts as shown below.

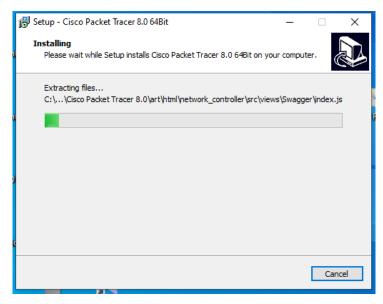

Fig: 3.7 Fingerprint reader driver setup

Click the Finish button to close the wizard.

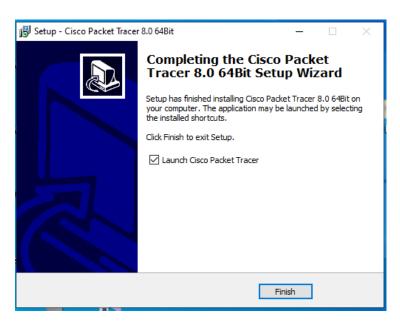

Fig: 3.8 select any option

Select Yes, restart the computer now or No, I will restart the computer later Finishes the installation complete.

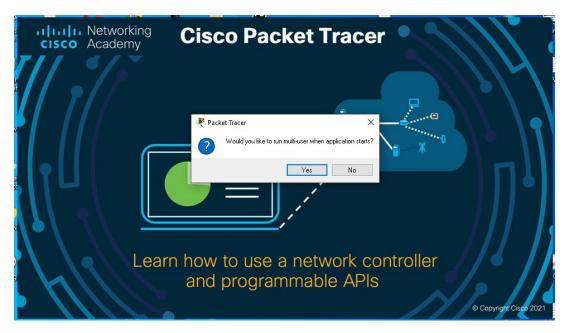

Fig: 3.9 Setup is Complete

To use a guest account, click the Guest login button on startup.

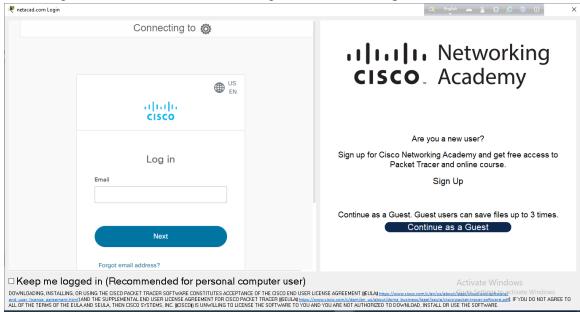

Fig: 3.10 Guest login

# **Software Open Successfully**

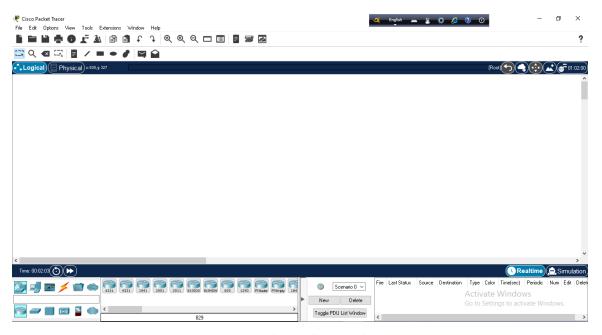

Fig: 3.11 Open Successfully

#### **Uninstall program**

If I don't need this software then I can uninstall easily in my computer following this step[12].

➤ First time select control panel, choose Cisco Packet Tracer 8.0 64Bitand uninstall it.

#### 3.2Work flow the software

Packet Tracer provides an effective, interactive setting for learning networking concepts and protocols. Packet Tracer helps students and instructors create their own virtual "Network World", exploring, testing and interpreting networking concepts and technologies.

First I open the packet tracer software in my computer desktop.

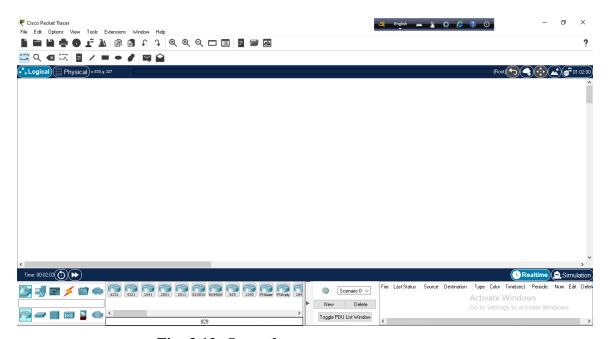

Fig: 3.12: Open the program

The most basic task in Packet Tracer is add a PC to the workspace. To add a PC, click the (End Devices) Section below.

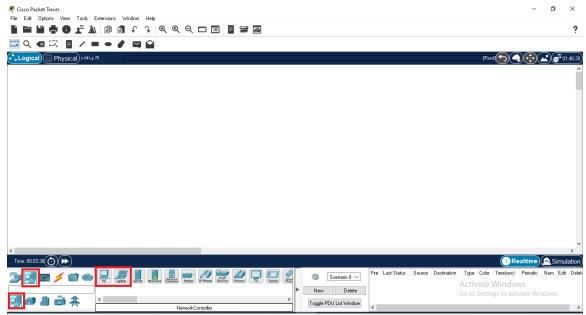

Fig: 3.13: PC Device

Now drag the device with the desktop view and move it to work in the right section.

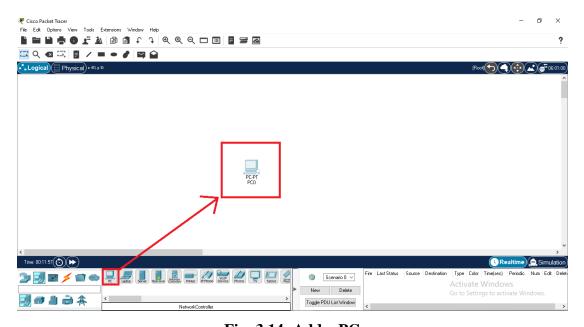

Fig: 3.14: Add a PC

After adding a PC, open it by double-clicking on the corresponding hardware settings window. In the window, add the module to the PC from the area on the left as shown in the image below. Turn the PC on or off from the section shown in the figure.

Assign subnet mask, IP addresses, and default gateway address to the PCs add.

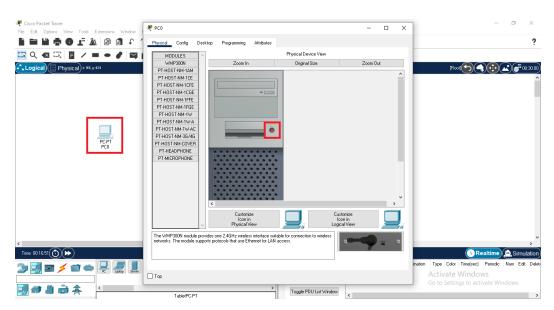

Fig: 3.15: Assign IP Addresses to Computers

IN the IP Configuration window, only enable the DHCP option if you have a DHCP server in your network topology [4].

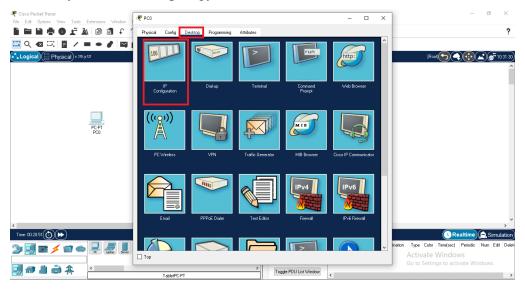

Fig: 3.16: IP Configuration

# Configure the IP address settings for PCo as follows

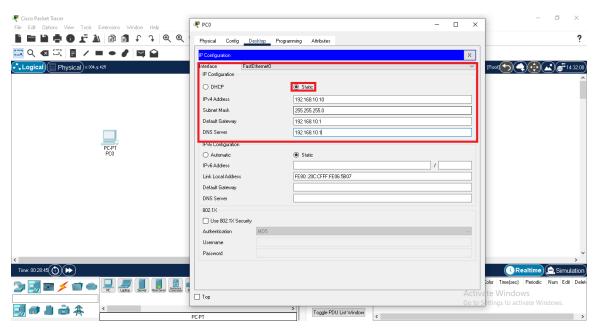

Fig: 3.17: Configure the IP address

Then click the **X** button, setting will be saved.

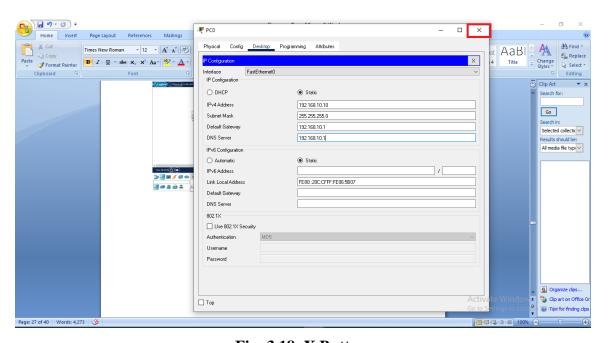

Fig: 3.18: X Button

PCo properties, click on Command Prompt [7].

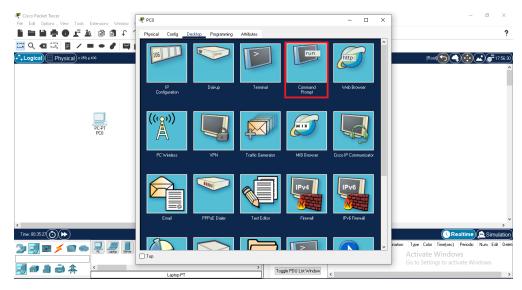

Fig: 3.19: Command Prompt

When execute the ipconfig command on the CMD, then see the IP setting of PCo.

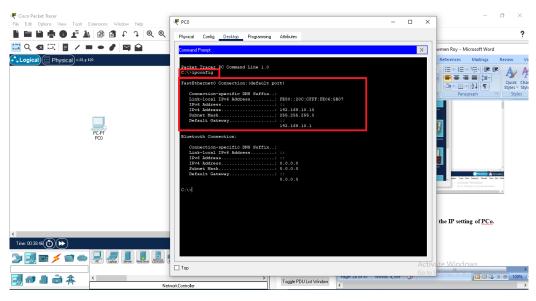

Fig: 3.20: Command Prompt ipconfig Command

Add a Cisco Switch to the workspace, click (Network Devices) and click Switches from the options listed. [5]

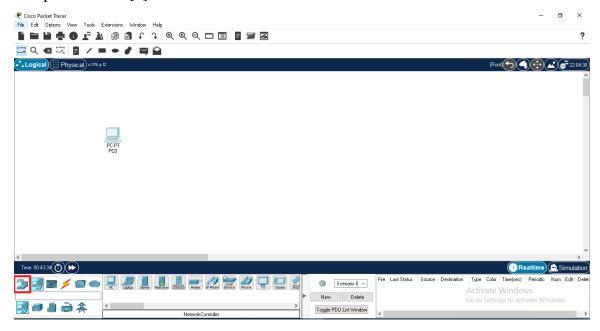

Fig: 3.21: Add Cisco Switch

Under Network devices, click Switches

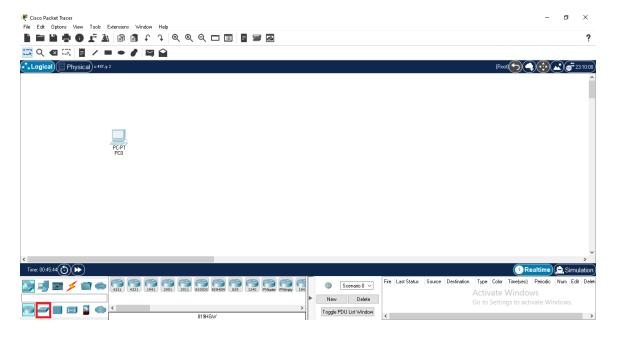

Fig: 3.22: Switch Devices

After clicking the switches, the device models will be listed. Drag the relevant switch model from the workspace to your network.

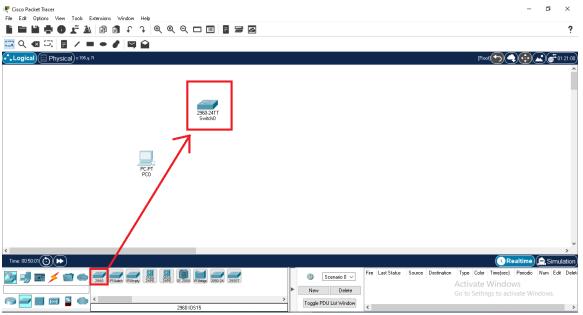

Fig: 3.23: Switch Devices

Once you add a key to a workspace, click once to open its properties.

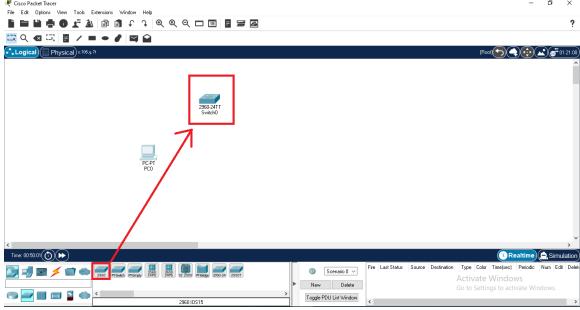

Fig: 3.24: Switch Devices

Check the physical appearance of the switch in the Properties window.

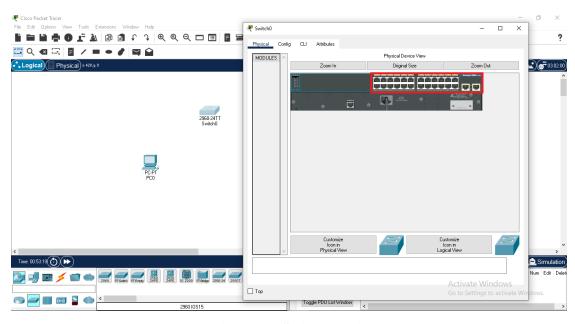

Fig: 3.25: Switch Devices

After clicking Config on Switch Properties, see some device-related settings. Change the switch name and hostname at workspace. Additionally, delete save and export startup-config and running-config files.

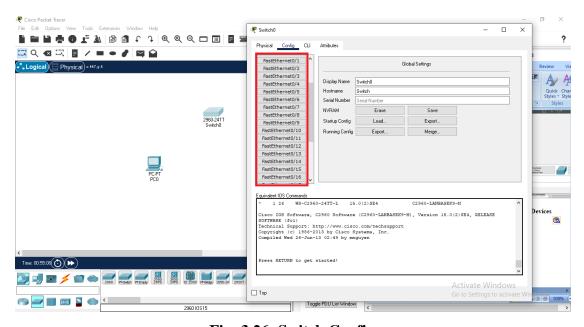

Fig: 3.26: Switch Config

If you want to configure the switch using the command, use the iOS command interface.

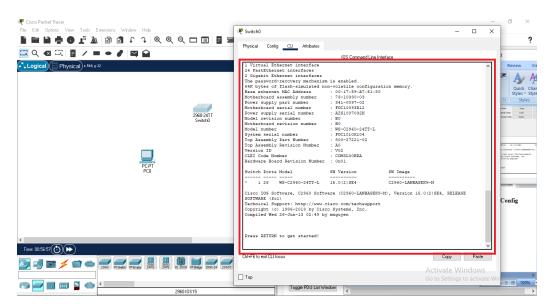

Fig: 3.27: IOS Command Interface

# Cable Network Device

From the network cable types, select the straight-through cable type and click PCo.

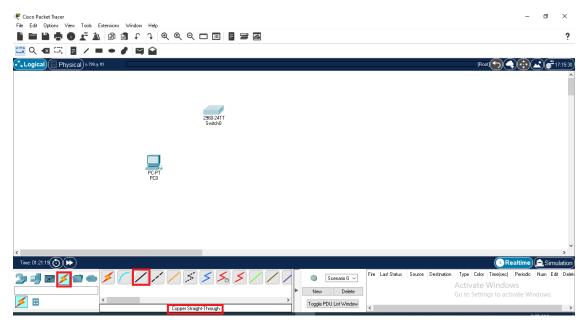

Fig: 3.28: Straight-Through Cable

Select the Fast Ethernet network card on PCo.

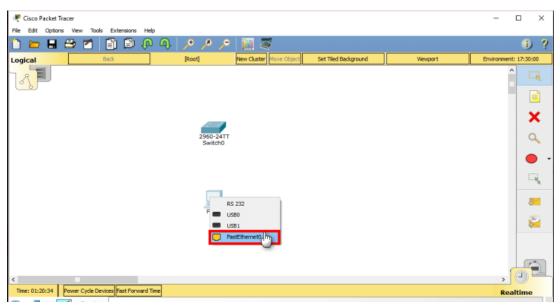

Fig: 3.29: FastEtherneto Network card

Click Switch to connect the PC.And switch and select any of the free ports listed.

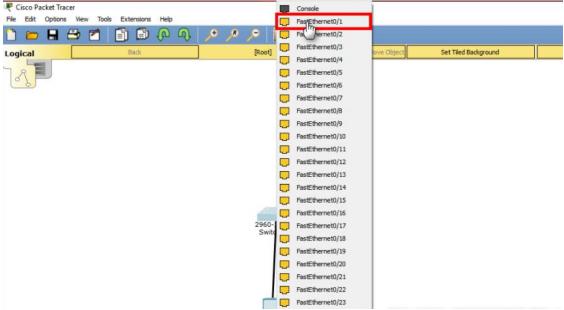

Fig: 3.30: Connecting Network Cable

After connecting the network cable, the color of the port status between the PC and the switch will be green like the picture below.

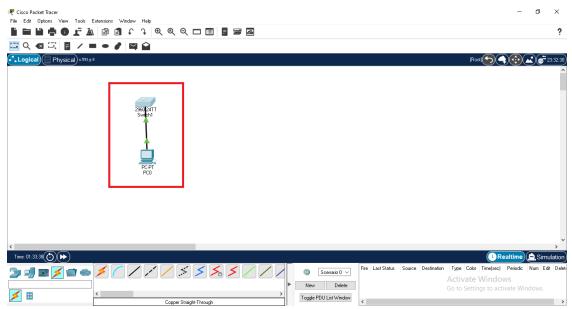

Fig: 3.31: Green Port

#### **CHAPTER 4**

# **COMPETENCIES AND SMART PLAN**

#### **4.1 Competencies Earned**

Currently, the job market is teeming with opportunities to gain new skills. I gained the skill to introduce and decommission device and server machines at datacenters. I had a leading part in configuring routers. During my internship, I have completed complex solutions, which will help me handle big problems with a calm demeanor. It is a significant achievement of mine from this internship. In this internship, I have found out how to introduce and configure routers and switches; configure corporation offerings, configure VLAN, OSPF, EIGRP, and RIP.

#### 4.2 Smart Plan

In order to get a higher achievement, an enterprise can set their top management to make their plan catered to the technology industry and ensure success and revolutionary than the opposing enterprises. This internship can build my bright career and successful life. There are already a few opportunities that wait for me and will help us to improve my career. The marketplace currently is perfect for CCNA in the IT section. So I want to build up my career in that section.

#### **CHAPTER 5**

#### CONCLUSION AND FUTURE CAREER

#### 5.1 Discussion and Conclusion

My five-month-long internship program was critical to achieving hands-on professional knowledge. This internship taught me how to get through eight, nine hours in an office. I can now figure out how to work properly and solve problems. I worked daily for 8-9 hours and 5/6 days a week; hence I have built up work habits through this internship. The main challenges are to maintain self-inspiration and motivation to work. Understanding time is crucial for a professional career, which I tried to uphold in this training period.

This internship has taught me essential learning about my degree-related topics and several skills needed for my future career. It helps me keep a calm mind when the work pressure piles on. I now know how to impress my boss and get a promotion by my work and personality. The internship period is crucial to getting real-life practice and skill knowledge in every educational institution or workplace.

#### 5.2 Scope for Further Career

Nowadays, computer networking is a sector that is very demandable for job placement. There are various zones of IT sectors such as CCNA Routing and Switching, Mikrotik router, Linux, etc. It has several types of networking wireless networking, router, switching, computer to computer networking, network system engineer, or administrator. In every office, bank, or any business company need one or more IT specialist. So this is another positive news for a network engineer. A skillful worker is desired in every place. A skillful career will take me to a higher place in life. I want to build up my career in that section and known new systems to improve my career.

#### APPENDICES

#### **Appendix A: Internship Reflection**

It is easy for me to identify the internship as a learning experience or vice versa. However, more work will be needed to identify the positive and negative aspects of the experience. Understanding our workplace preferences clarifies what I want more and what I want to avoid next time, and my chances of finding out what is next are significantly higher. One way to evaluate an internship is first to break it down into its key components. Then consider each element's value (negative and positive).

#### **Appendix B: Company Details**

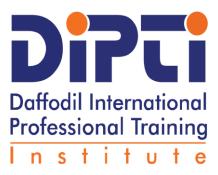

It is my company logo. The name of my internship company is "DIPTI". Bangladesh relies on foreign workers for technical advice and implementation and slows down our economic growth in the emerging world. So it has become essential to build skilled manpower and even promote quality business to produce quality products to attract more foreign investment. This question encouraged us to establish the Daffodil International Vocational Training Institute (DIPTI). DIPTI will work in this case for so trained but unemployed people; This will help professionals develop and establish their careers.

#### **Head Office:**

64/6, Lake Circus, Panthapath (Russell Square)

Kala bagan, Dhaka-1205

02-48117399,02-48110019,01713-493267,01713-493233

info@dipti.com.bd

#### Reference:

- [1] Learn about CCNA: https://www.google.com/search?client=firefox-b-d&q=Learn+about+CCNA<Last accessed: 10- Jan- 2021>
- [2] Cisco Packet TracerDownload: https://www.google.com/search?q=Cisco+Packet+Tracer+Download+installation+proces s&client=firefox-b-

d&sxsrf=ALeKk02KZjcFmMedwLtTMPsu6H8ZX9GTAQ%3A1629685567871&ei=PwcjYYjVNNSP4-

EP2eGB2AU&oq=Cisco+Packet+Tracer+Download+installation+process&gs\_lcp=Cgdn d3Mtd2l6EAMyCAghEBYQHRAeOgcIABBHELADOgoIABBHELADEMkDOgsIAB DkAhCwAxCLA0oFCDwSATNKBAhBGAFQ65gLWOuYC2D4owtoA3AAeACAAbs EiAHPBZIBBzAuMS41LTGYAQCgAQKgAQHIAQy4AQLAAQE&sclient=gws-wiz&ved=0ahUKEwjI8Pjqi8byAhXUxzgGHdlwAFsQ4dUDCA0&uact=5<Last accessed: 20- Jan- 2021>

[3] Learn About Cisco Packet Tracer: https://www.google.com/search?q=Learn+About+Cisco+Packet+Tracer&client=firefox-b-

d&sxsrf=ALeKk01zcenHL8qvyX8n9TjGvK6yxjDrBQ%3A1629685765812&ei=BQgjYbirMJyL4-EPo--

ggAk&oq=Learn+About+Cisco+Packet+Tracer&gs\_lcp=Cgdnd3Mtd2l6EAMyBggAEB YQHjoHCAAQRxCwAzoLCAAQ5AIQsAMQiwNKBQg8EgEzSgQIQRgBUKboC1im6 Atg2-8LaANwAHgAgAGNPogBnj-

SAQcwLjEuOS0xmAEAoAECoAEByAEMuAECwAEB&sclient=gws-wiz&ved=0ahUKEwj4wanJjMbyAhWcxTgGHaM3CJAQ4dUDCA0&uact=5<Last accessed: 7- Feb- 2021>

- [4] IP Configuration:https://www.itprc.com/configure-a-router-with-packet-tracer/<Last accessed: 10- Feb- 2021>
- [5] Learn about cisco-router-switch: https://www.cisco.com/c/en\_my/solutions/small-business/products/routers-switches/routing-switching-primer.html[Last accessed: 20 Feb 2021]
- [6] Get idea of system management/configuration: https://www.cisco.com/c/en/us/td/docs/switches/lan/catalyst3850/software/release/3-

- 2\_0\_se/system\_management/configuration\_guide/b\_sm\_32se\_3850\_cg\_chapter\_01001.h tml[Last accessed: 23 Feb 2021]
- [7] Cisco password configuration: https://community.cisco.com/t5/routing/cisco-router-change-password/td-p/1583258[Last accessed: 25 Feb 2020]
- [8] Learn about mode of CCNA: https://networklessons.com/cisco/ccna-routing-switching-icnd1-100-105/user-mode-and-privileged-mode-security[Last accessed: 04 Mar 2020]
- [9] Learn about Cisco packet tracer: https://www.netacad.com/courses/packet-tracer/fag[Last accessed: 10 Mar 2020]
- [10] Learn about CCNA install: https://www.google.com/search?sxsrf=ALeKk03yZdgJT4l3bQLRQAQLFjC0e23PYw:1 622557790113&q=Cisco+Packet+Tracer+student+download&sa=X&ved=2ahUKEwj73t Pl0vbwAhV7yzgGHYA2DW4Q1QIwIXoECA4QAQ&biw=1366&bih=625[Last accessed: 15 Mar -2021]
- [11] Learn about Cisco network: https://learningnetwork.cisco.com/s/[Last accessed: 15 Feb 2021]
- [12] Cisco packet tracer Uninstall: http://www.uninstallhelps.com/how-to-uninstall-cisco-packet-tracer-5-3-21.html[Last accessed: 20 Feb 2021]

# Internship on CCNA at Daffodil Online Ltd

| ORGIN  | LITY REPORT                   |                    |                         |
|--------|-------------------------------|--------------------|-------------------------|
|        | 5% 24% INTERNET SOURCES       | 0%<br>PUBLICATIONS | 9%<br>STUDENT PAPERS    |
| PRIMAR | SOURCES                       |                    |                         |
| 1      | www.sysnettechsolution        | s.com              | 8%                      |
| 2      | dspace.daffodilvarsity.ed     | du.bd:8080         | 7%                      |
| 3      | Submitted to Daffodil Int     | ernational Un      | iversity 5 <sub>%</sub> |
| 4      | en.wikipedia.org              |                    | 2%                      |
| 5      | prasadmahale.files.word       | press.com          | 1%                      |
| 6      | Submitted to University       | of Hertfordshi     | re 1%                   |
| 7      | medium.com<br>Internet Source |                    | <1%                     |
| 8      | www.bizfittraining.com        |                    | <1%                     |
| 9      | Submitted to MCC Traini       | ng Institute       | <1%                     |

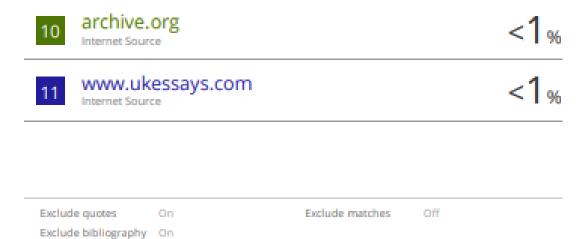